# PROVINCIA RELIGIOSA DI SAN PIETRO ORDINE OSPEDALIERO SAN GIOVANNI DI DIO FATEBENEFRATELLI

Richiesta Accreditamento Albo Fornitori

#### Sunto

Guida alla procedura di richiesta di accreditamento all'albo fornitori della Provincia Religiosa di San Pietro – Ordine Ospedaliero di San Giovanni di Dio - FateBeneFratelli

**IL MELOGRANO DATA SERVICES S.r.l.** 00189 Roma (RM) Sede legale . Via Cassia 600 Capitale Sociale euro 1.500.000,00 int. vers. Centralino Tel 06 33446. 1 · Fax 06 33253508<br>C.C.I.A.A. Roma n. 661323 · Trib. di Roma n. 7335/88 Segreteria di Direzione Tel 06 33446. 4960 C.C.I.A.A. Roma n. 661323 Trib. di Roma n. 7335/88 Segreteria di Direzione Tel 06 33446. 4960 Cod. Fisc. 08447800585 . P. IVA 02058621000 http://www.melograno.it . e-mail: [melograno@melograno.it](mailto:melograno@melograno.it) Posta Certificata: [melograno.data@legalmail.it](mailto:melograno.data@legalmail.it)

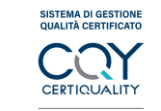

UNI EN ISO 9001:2015

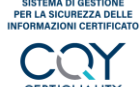

UNI CEI EN ISO

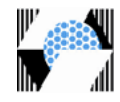

# Sommario

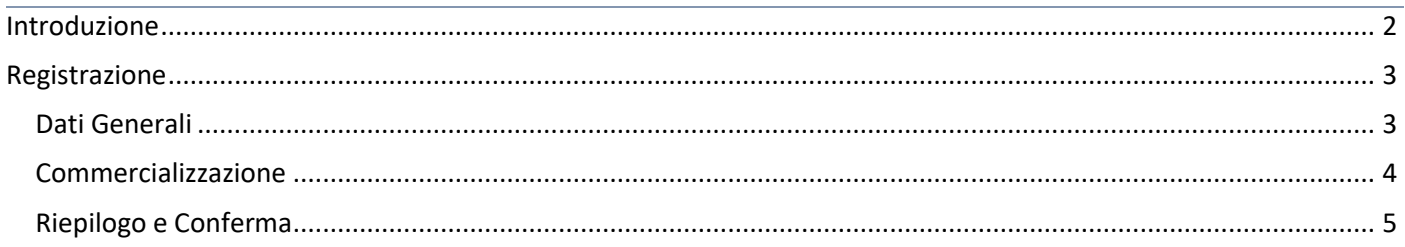

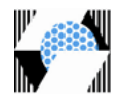

## <span id="page-2-0"></span>**Introduzione**

Il presente documento ha l'obiettivo di guidare operativamente i fornitori nel processo di richiesta d'accreditamento all'Albo Fornitori della **Provincia Religiosa di San Pietro – Ordine Ospedaliero di San Giovanni di Dio – FateBeneFratelli**.

L'accreditamento non è obbligatorio ma è necessario per partecipare ad indagini di mercato, fornitura di prodotti e per la gestione dei conseguenti rapporti commerciali e finanziari con l'ente.

L'iscrizione all'Albo Fornitori non costituisce graduatorie, attribuzioni di punteggi o altre classificazioni di merito, né pone alcun vincolo in capo a **FateBeneFratelli** per l'assegnazione delle forniture.

All'avvenuta registrazione si riceverà una mail con la conferma di aver inviato con successo la richiesta di accreditamento.

Se tale richiesta sarà valutata positivamente dalla centrale acquisti **FateBeneFratelli** si otterrà, tramite mail, la password per accedere all'area riservata dove sarà possibile aggiornare i propri dati e predisporre il proprio listino prezzi.

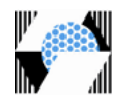

### <span id="page-3-0"></span>**Registrazione**

Tramite il pulsante "REGISTRATI" si accederà ad una procedura guidata in tre step, in cui verrà richiesto l'inserimento di alcune informazioni, i dati identificati con \* (asterisco) sono obbligatori. La navigazione, tra uno step e l'altro, è prevista tramite i pulsanti "Precedente" e "Successivo" presenti in fondo alla pagina.

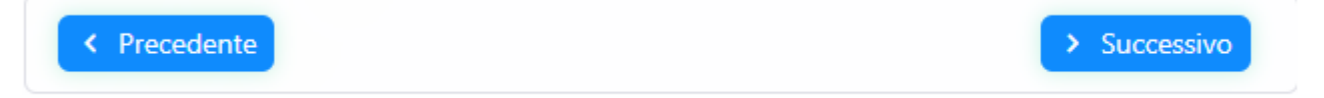

Su ogni pagina è presente un pulsante per inviare mail con segnalazioni e/o richiedere contatto.

#### <span id="page-3-1"></span>**Dati Generali**

Raccolta delle informazioni generali quali:

- Dati generali
- Sede legale
- Riferimenti commerciali
- Distribuzione sul territorio

La partita Iva sarà obbligatoria in caso di "Persona Giuridica" mentre, il codice fiscale sarà obbligatorio per le "Persone Fisiche" e "Associazioni".

Nella sezione "Distribuzione sul territorio" tramite il pulsante "Area Geografica" si potranno scegliere le regioni di distribuzione (Distribuzione Nazionale selezionando tutte le regioni).

L'indirizzo email, presente nella sezione Sede Legale, sarà utilizzato, in caso di accettazione all'accreditamento, come email ufficiale per lo scambio di comunicazioni con il **FateBeneFratelli** e identificherà lo username per l'accesso all'area riservata.

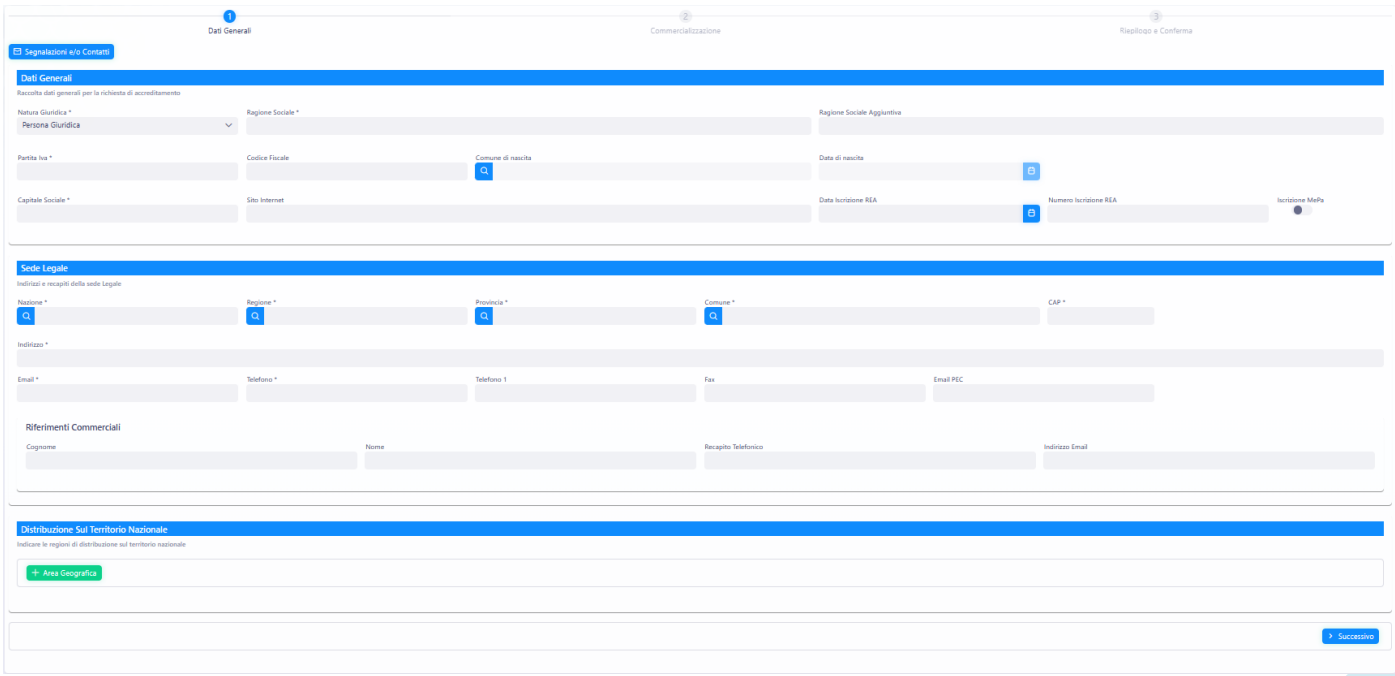

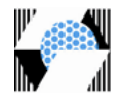

#### <span id="page-4-0"></span>**Commercializzazione**

Indicare i prodotti commercializzati in base ai gruppi merceologici gestiti dal **FateBeneFratelli**. E' prevista la scelta multipla.

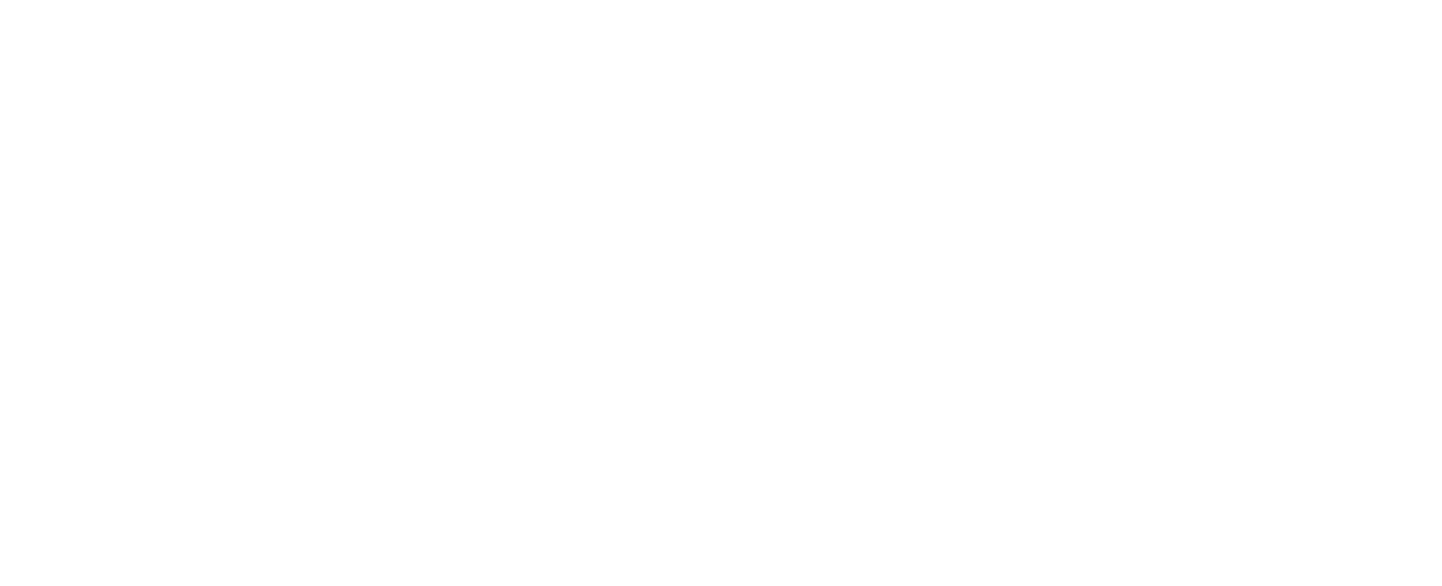

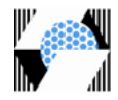

## <span id="page-5-0"></span>**Riepilogo e Conferma**

Riepilogo delle informazioni inserite. La conferma sarà possibile solo dopo aver letto, compreso e accettato i Termini del servizio.

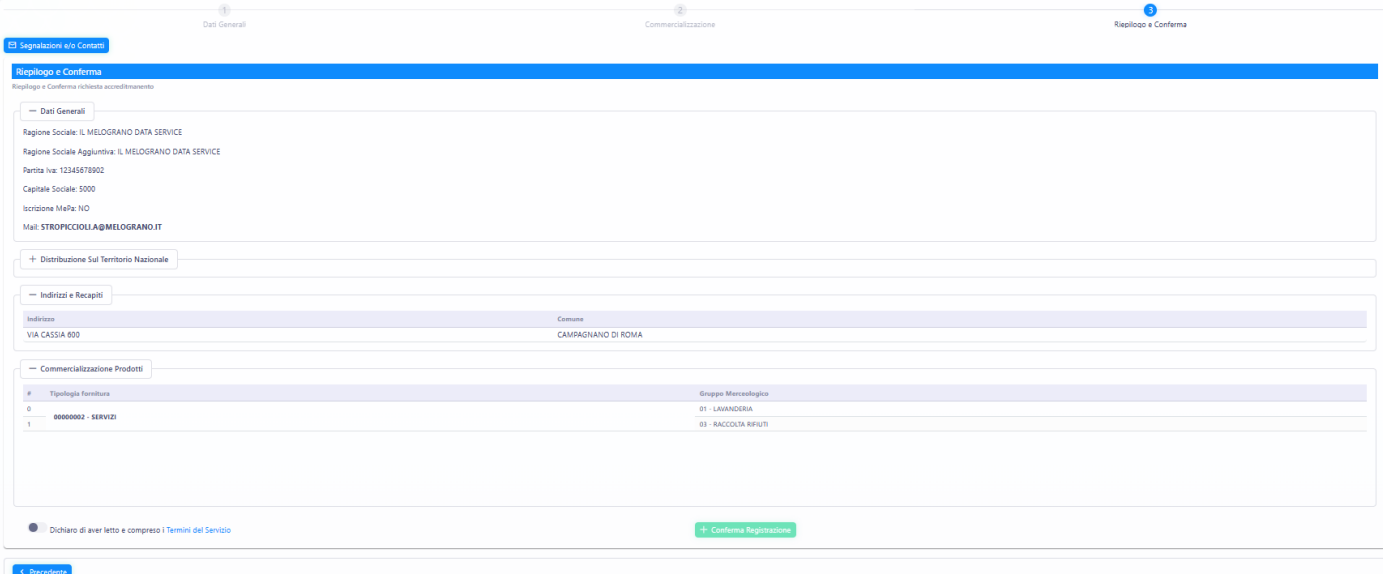